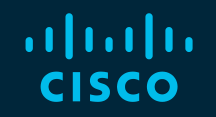

# You make possible

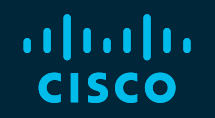

#### Introduction to Automating ACI with Ansible

Thomas Renzy - Technical Leader @ThomasRenzy

DEVNET-1797

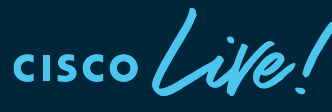

Barcelona | January 27-31, 2020

#### Cisco Webex Teams

#### Questions?

Use Cisco Webex Teams to chat with the speaker after the session

#### How

- Find this session in the Cisco Events Mobile App 1
- Click "Join the Discussion" 2
- Install Webex Teams or go directly to the team space 3
- Enter messages/questions in the team space 4

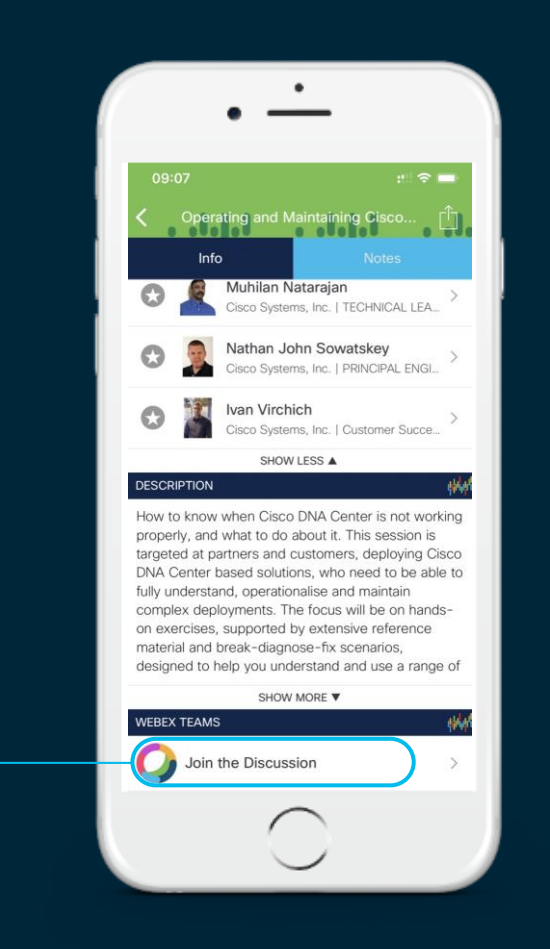

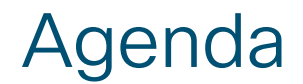

- Introduction What is Automation?
- Overview of Ansible
- Automating ACI with Playbooks
- ACI REST module

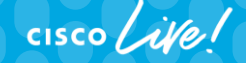

#### Introduction – What is Automation?

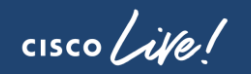

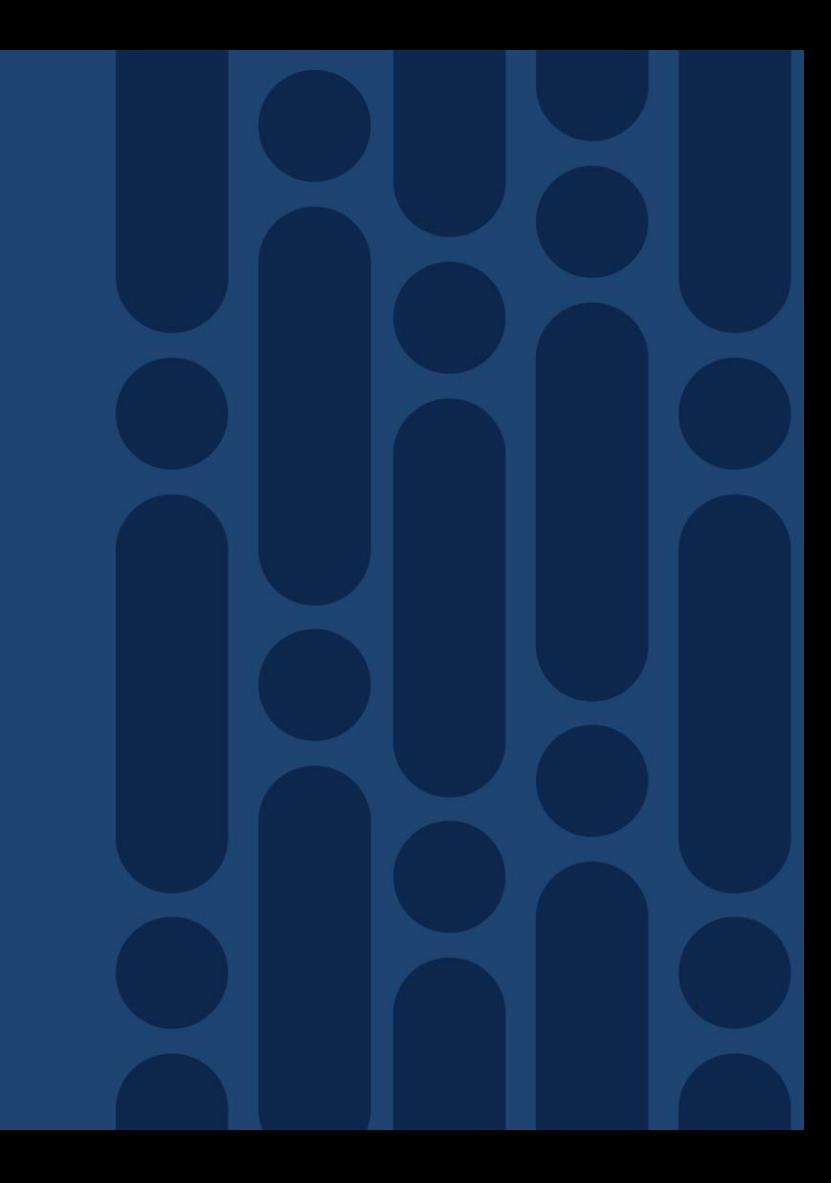

#### Why automation with ACI?

- GUI Point-and-click for configuration one at a time
- Repetitive Tasks
- Does not scale when deploying large configurations

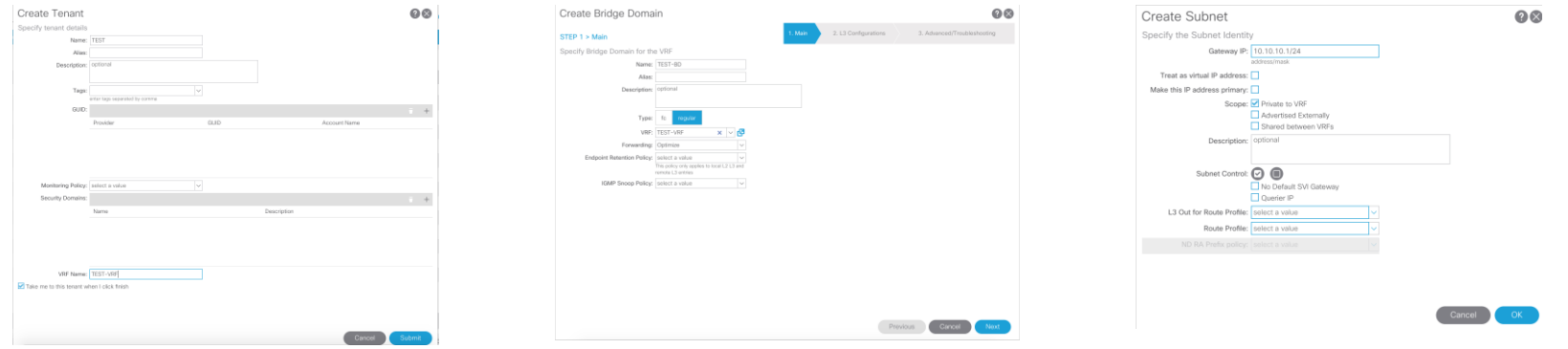

CISCO/

 $\frac{1}{2}$  cisco  $\frac{1}{2}$ 

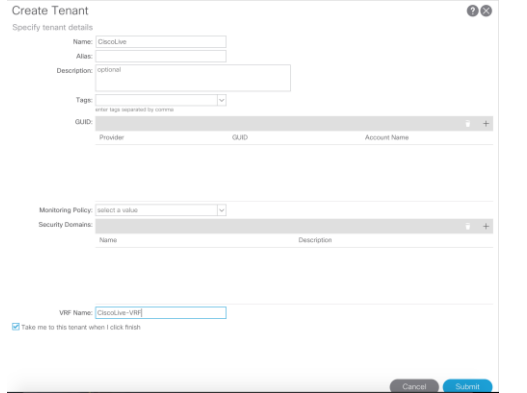

 $\frac{1}{2}$  cisco  $\frac{1}{2}$ 

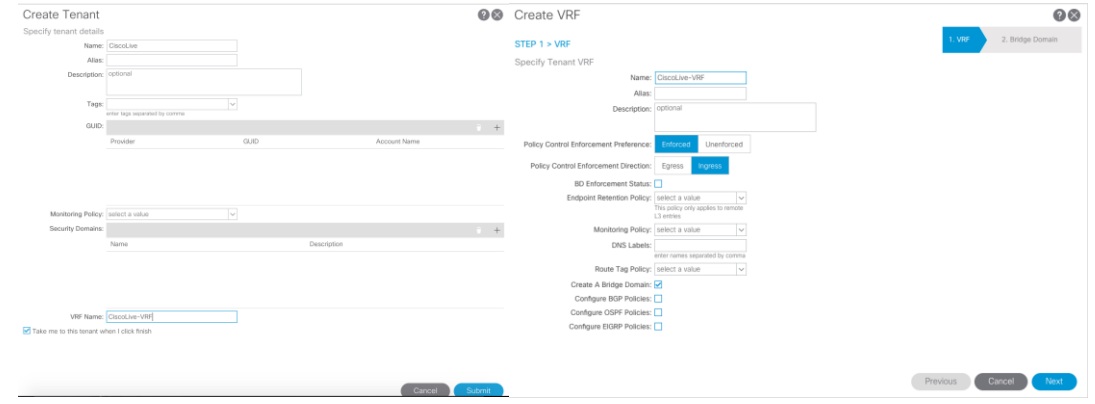

 $\frac{1}{2}$  cisco  $\frac{1}{2}$ 

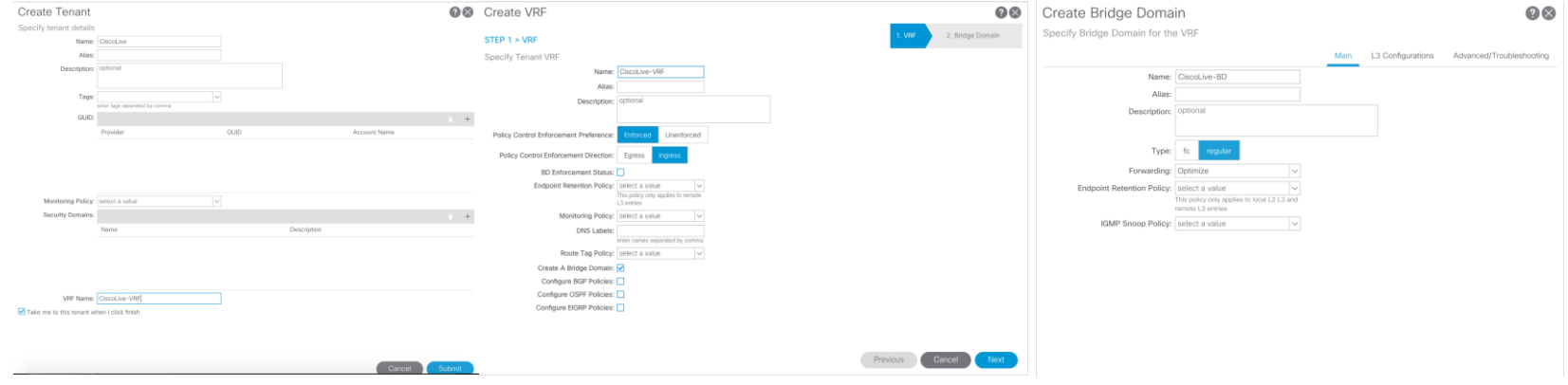

 $\frac{1}{2}$  cisco  $\frac{1}{2}$ 

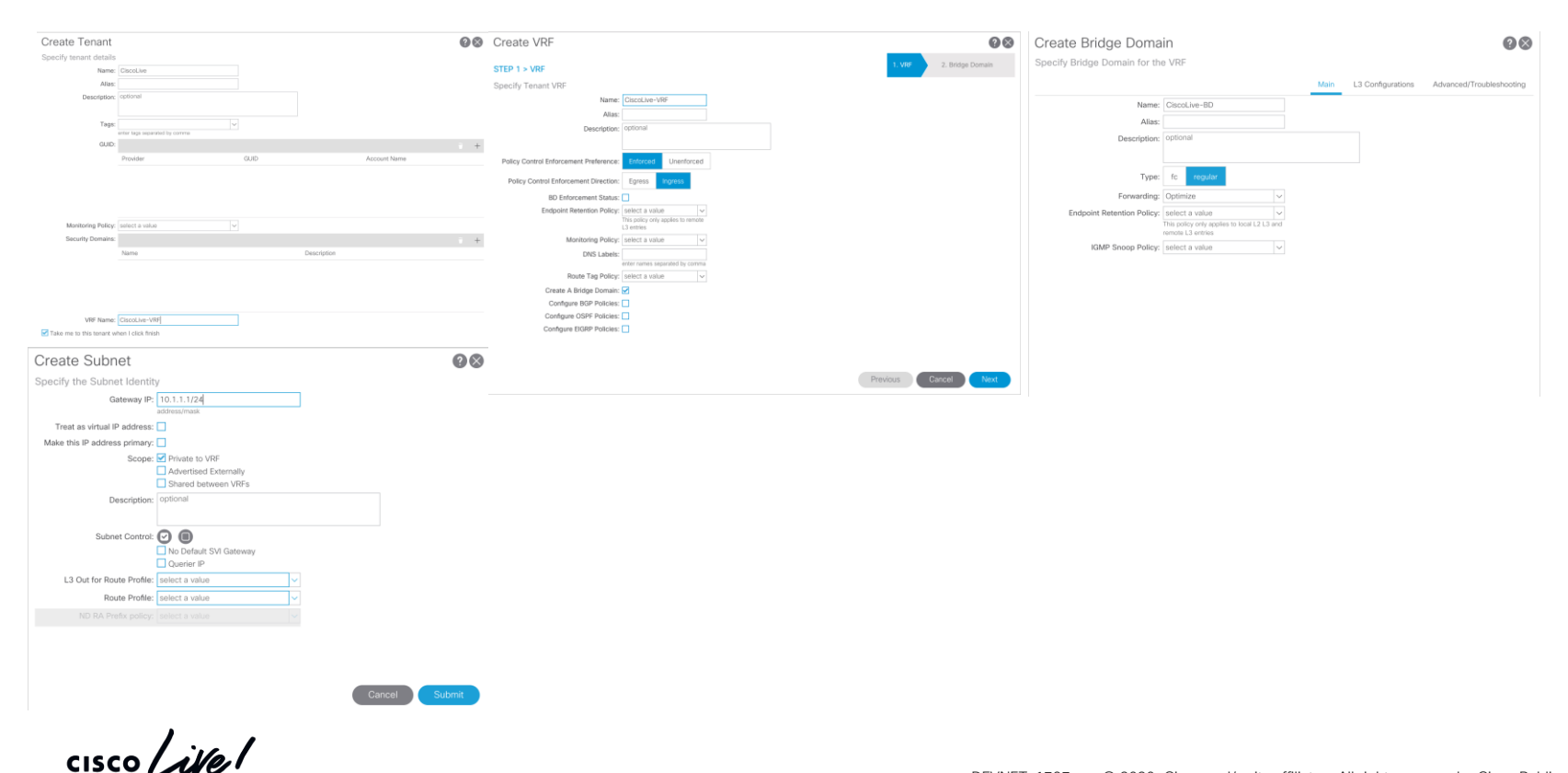

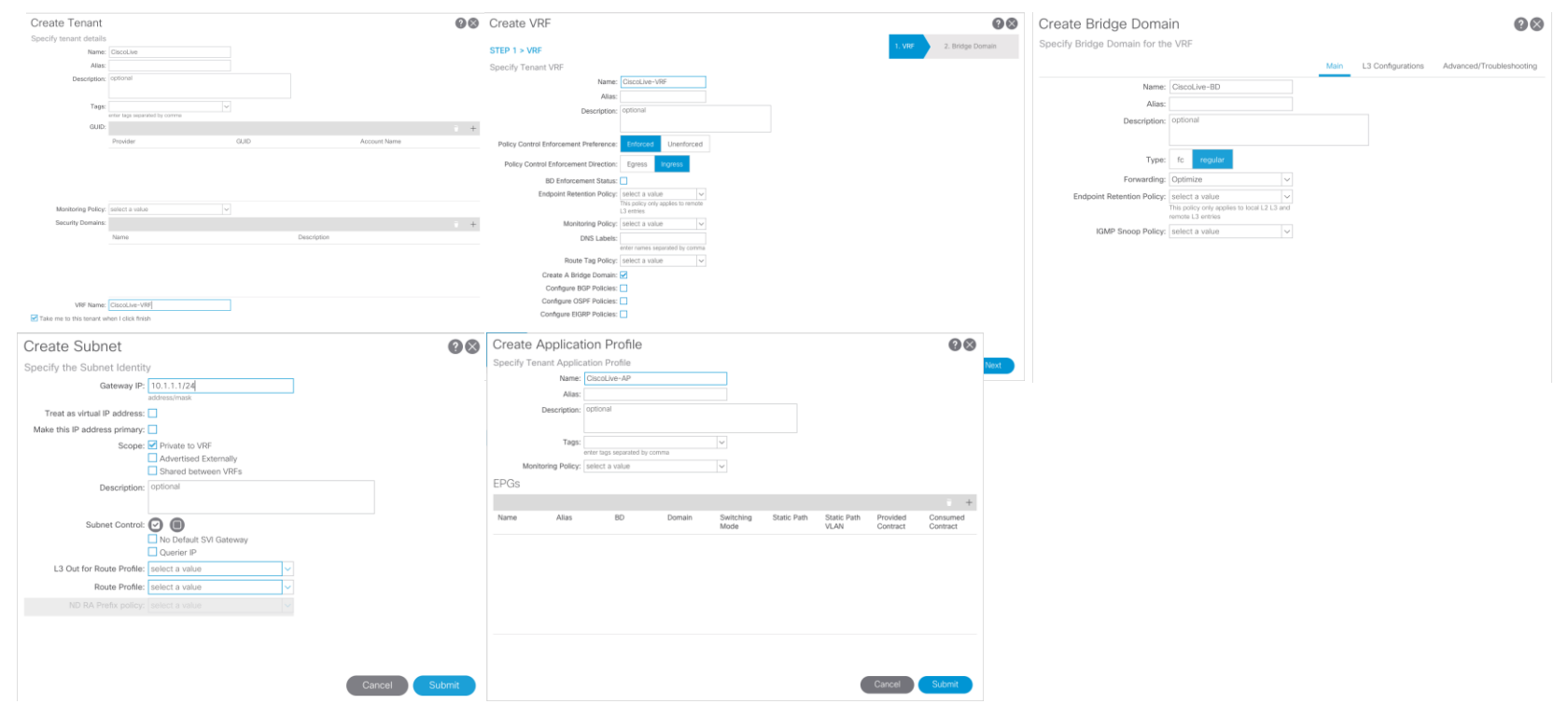

 $\frac{1}{2}$  cisco  $\frac{1}{2}$ 

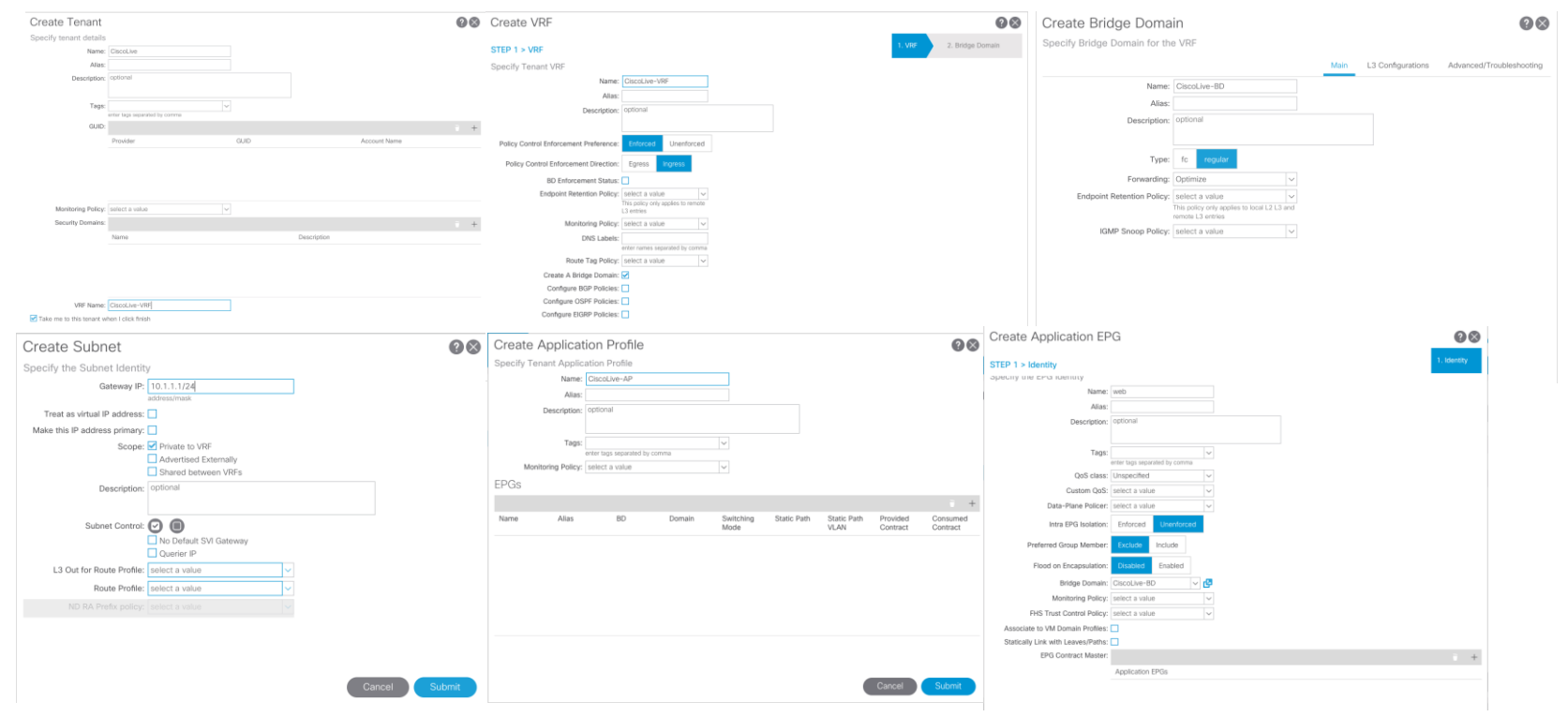

 $\frac{1}{2}$  cisco  $\frac{1}{2}$ 

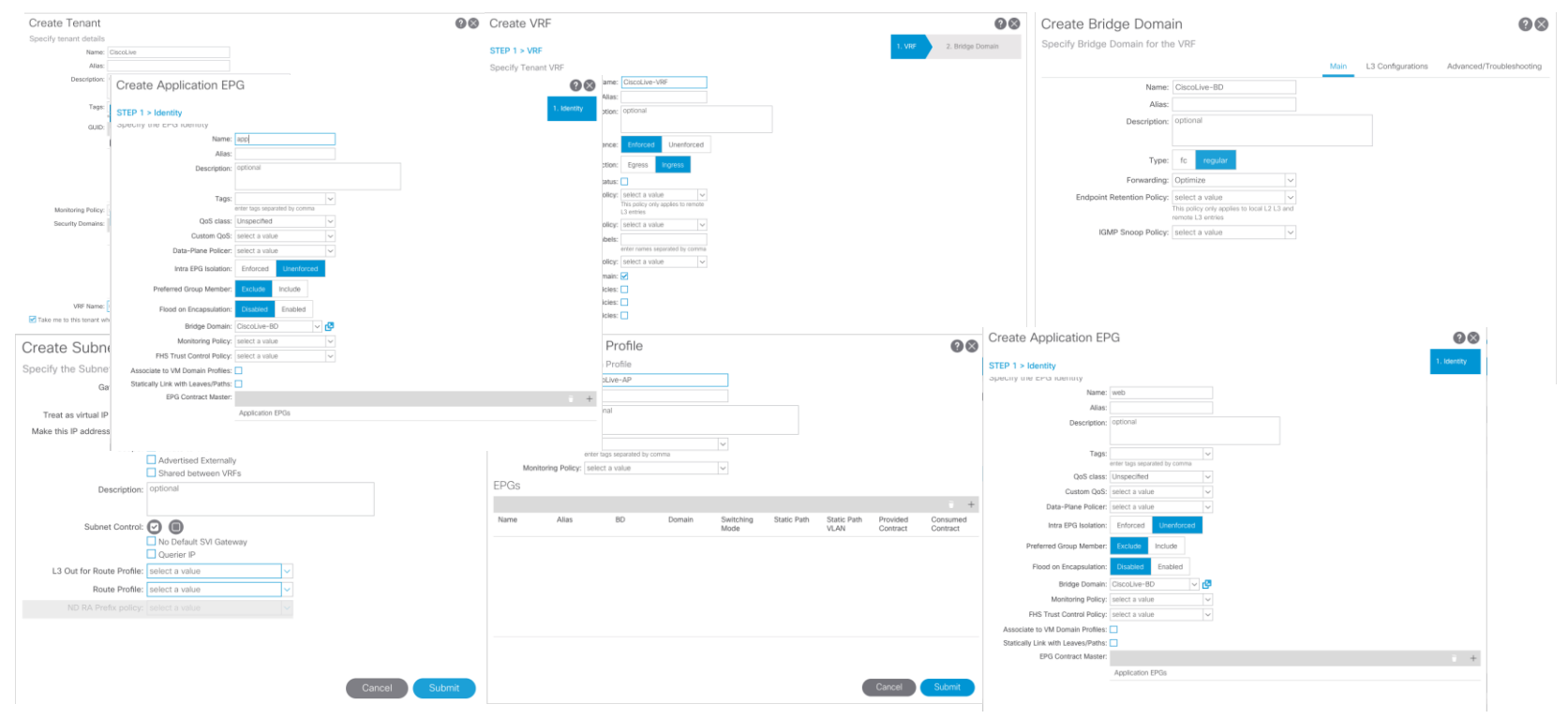

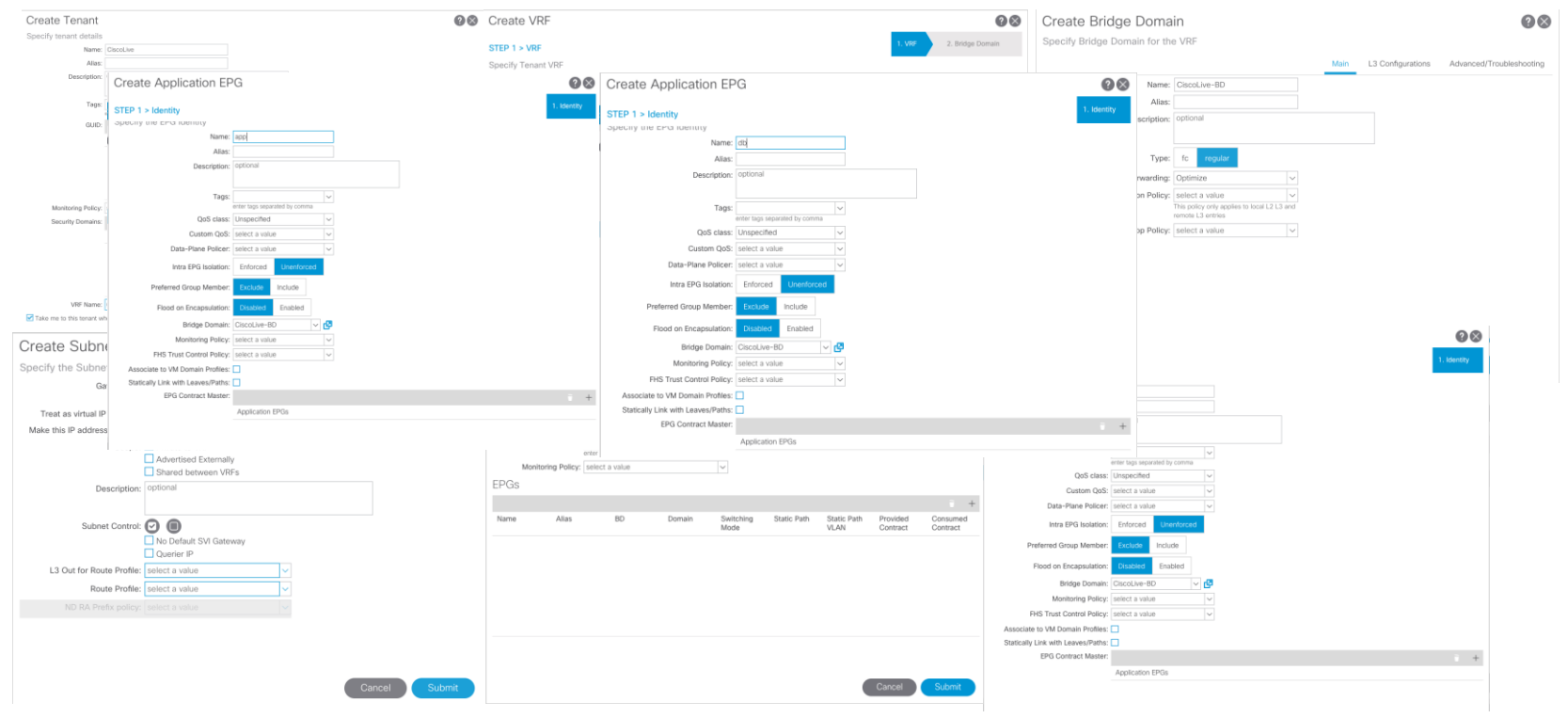

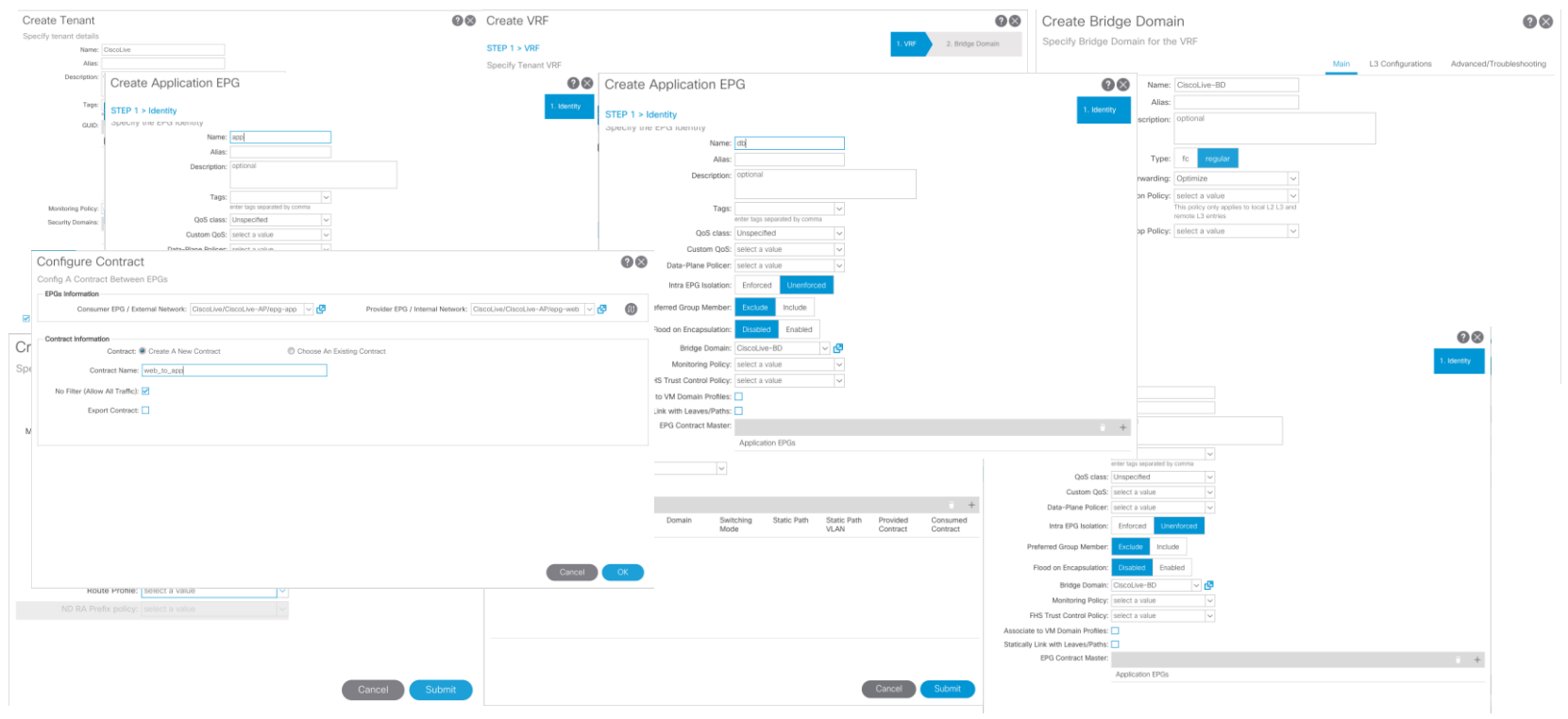

 $\frac{1}{2}$  cisco  $\frac{1}{2}$ 

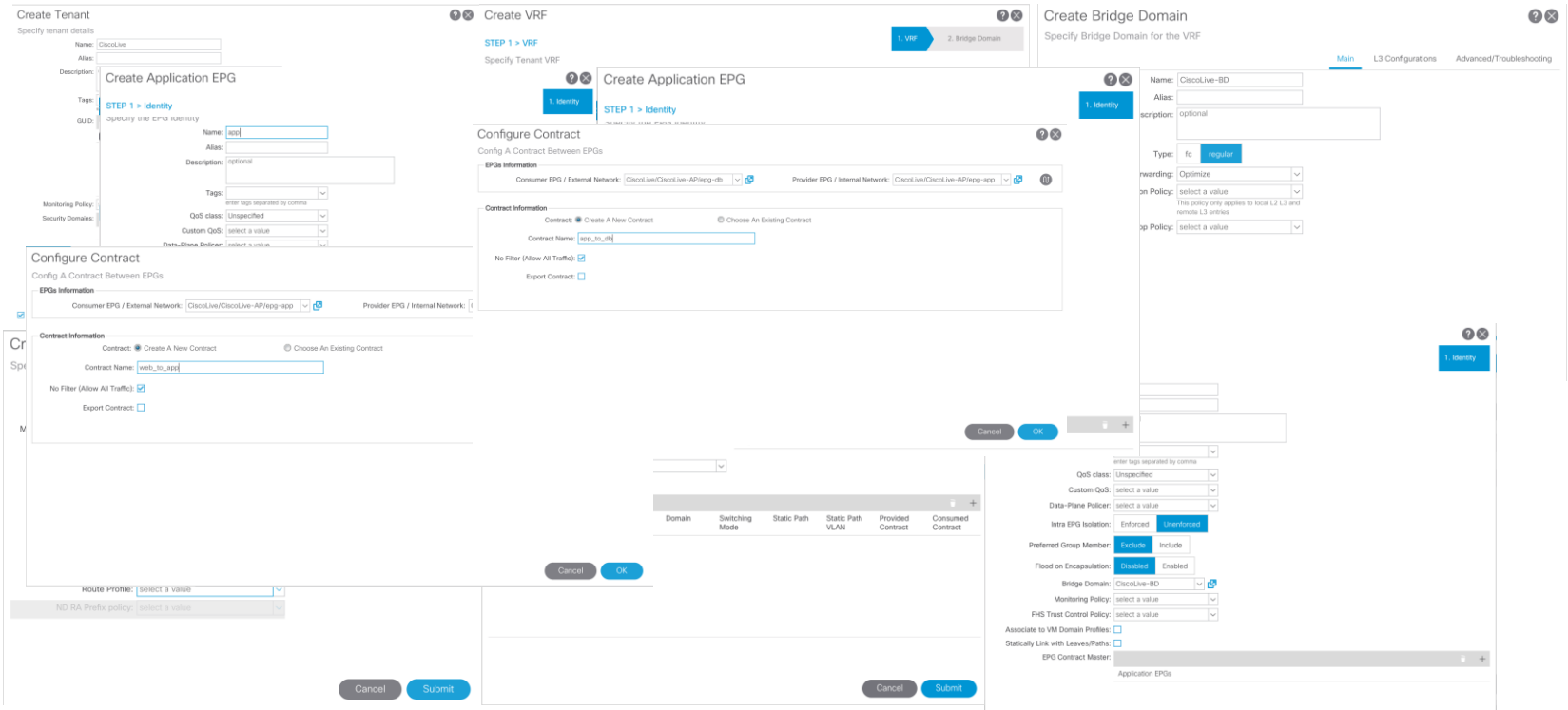

 $\frac{1}{2}$  cisco  $\frac{1}{2}$ 

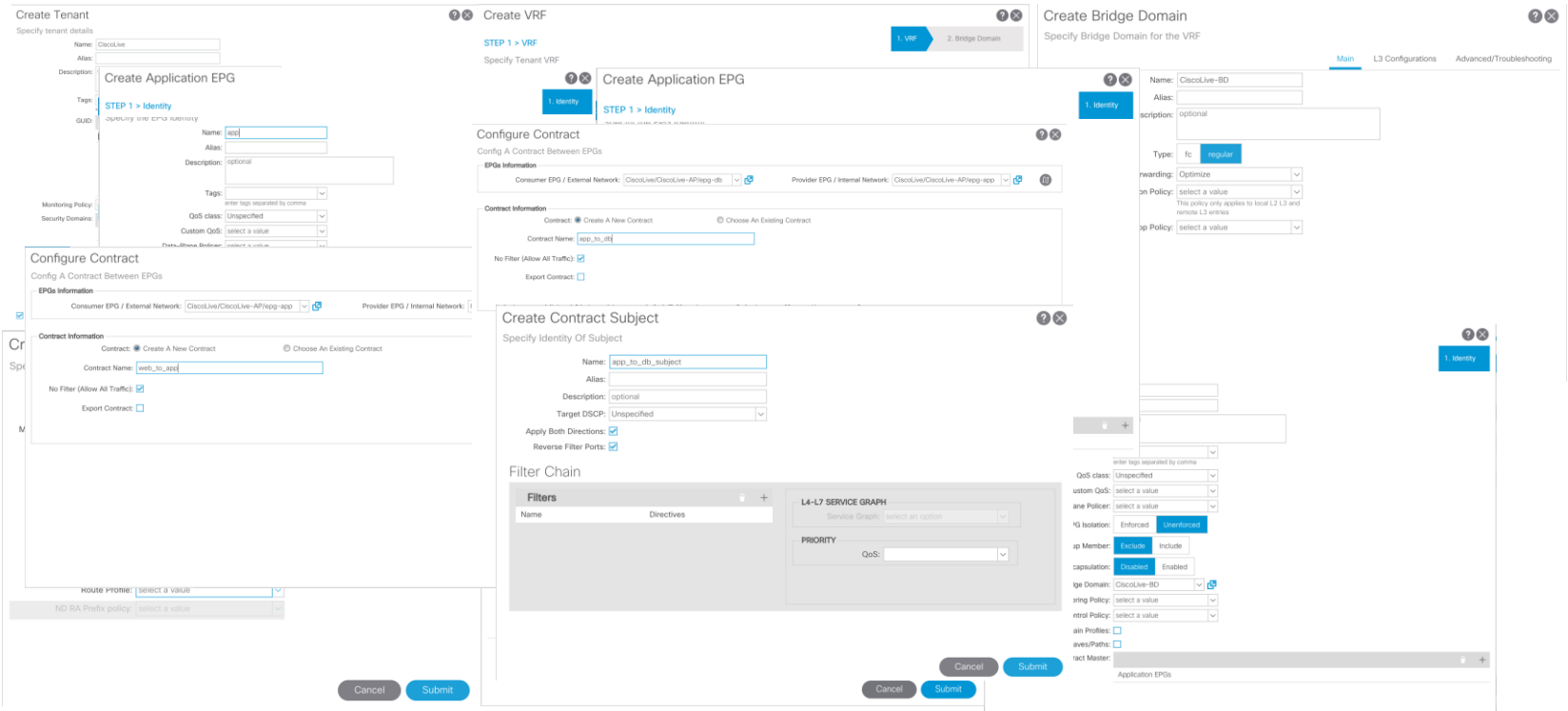

 $\frac{1}{2}$  cisco  $\frac{1}{2}$ 

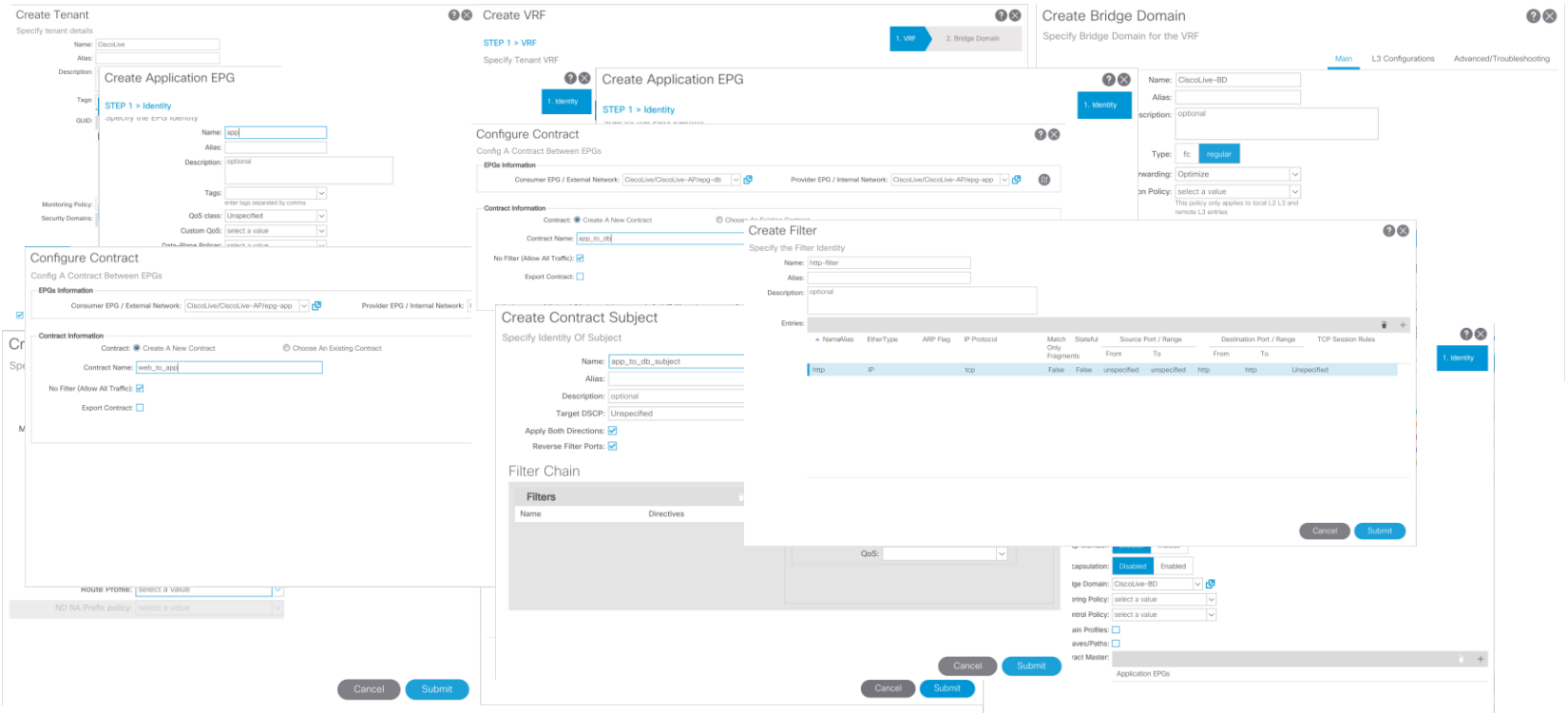

 $\frac{1}{2}$  cisco  $\frac{1}{2}$ 

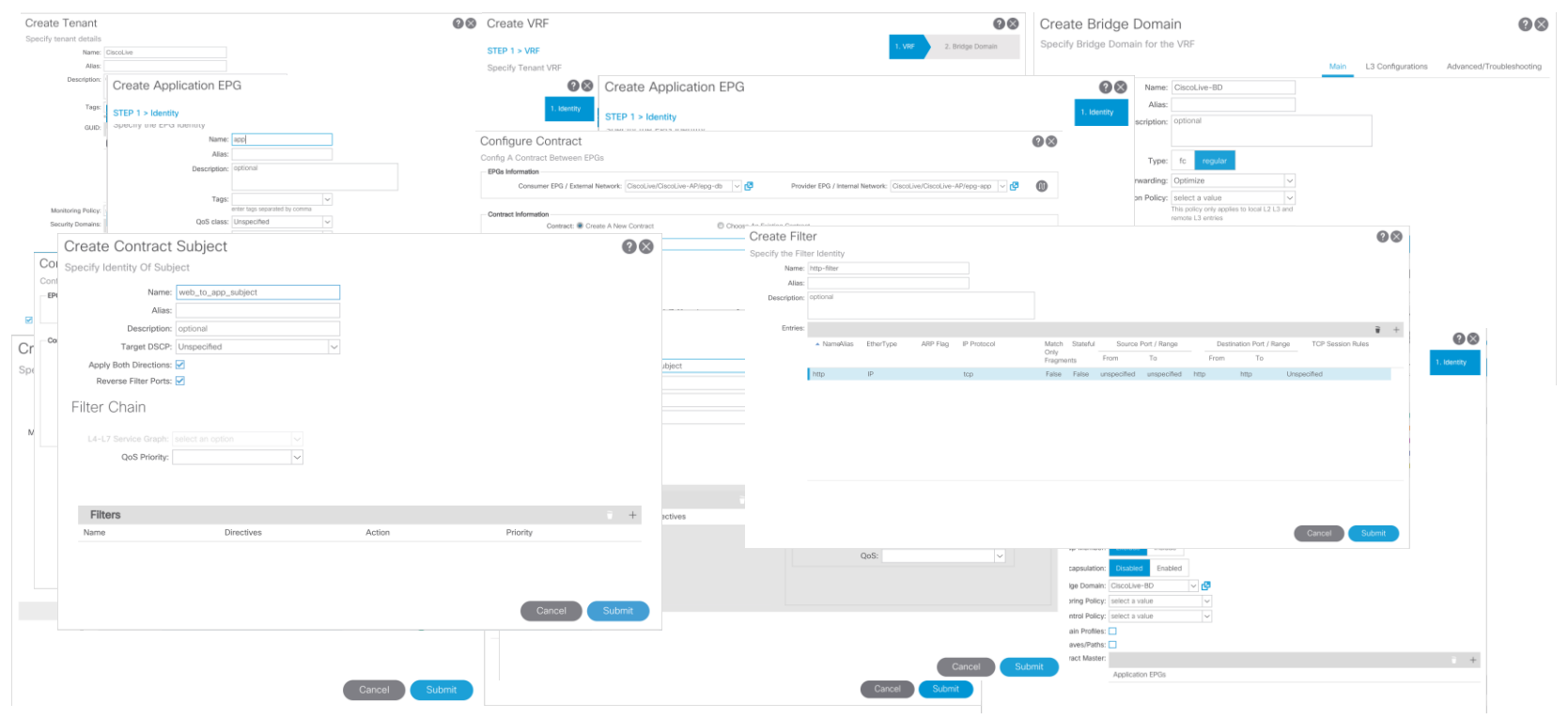

 $\csc$   $\mathcal{L}$ 

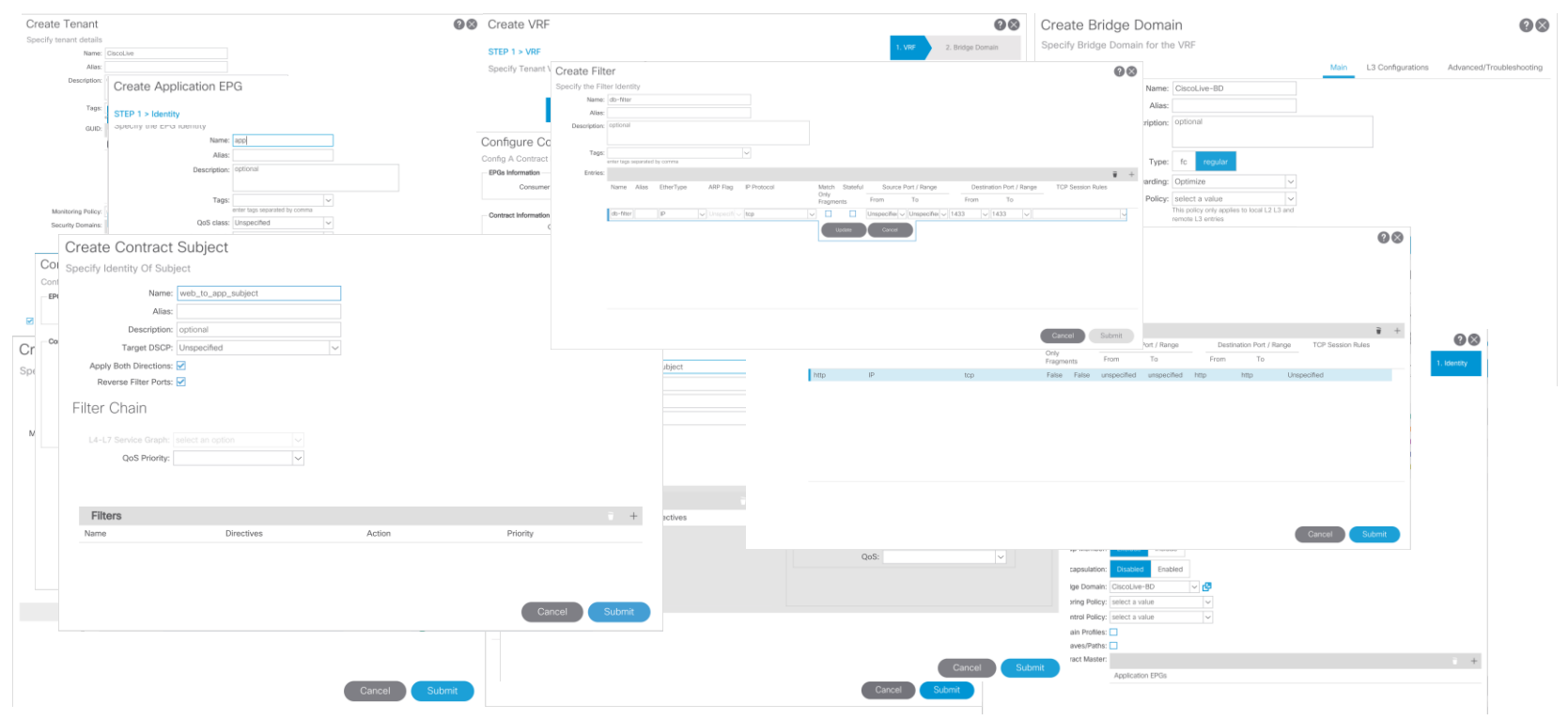

 $\frac{1}{2}$  cisco  $\frac{1}{2}$ 

#### Overview of Ansible Inventory, Playbooks, and Modules

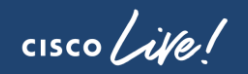

## What is Ansible?

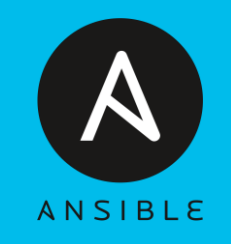

- Open Source
- Automation, Configuration & Orchestration
- Version 2.9
	- 2.7 & 2.8 Also supported
	- ACI support  $-2.4$
- Supported on UNIX/Linux
	- Windows subsystem for Linux
- Can manage different systems
	- ACI, IOS, NX-OS, IOS-XR

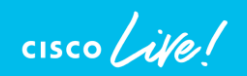

### What is Ansible?

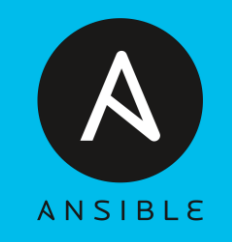

- Agentless
	- Push Model
- Idempotent
- YAML based
	- Readable
- APIC REST API interface
	- Same as GUI
- Requires no special programming skills
	- Python is helpful

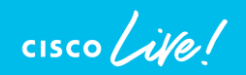

#### What makes up Ansible?

- Control Machine Used to configure and push playbooks/plays to target systems
- Target Systems Systems we want Ansible to control/automate
- Inventory files Text based host files for target systems
	- INI or YAMI based
- Playbook Series of plays/automation tasks
	- Also YAML based
- Modules reusable scripts that perform tasks in Ansible

#### Example ACI Ansible Inventory

```
YAML inventory file INI inventory file
```

```
all:
  hosts:
    Fabric1:
      inventory_hostname: 10.50.62.1
      username: admin
      password: cisco
    Fabric2:
      inventory_hostname: 10.51.92.1
      username: admin
      password: cisco
```

```
[Fabric1]
la-apic1 username=admin password=cisco
```

```
[Fabric2]
ny-apic3 username=admin password=cisco
```
 $\frac{1}{2}$  cisco  $\frac{1}{2}$ 

#### Ansible Playbooks Breakdown

- Contains a list of plays
	- Series of tasks to be performed on target systems
- Tasks are executed in order
- Built on YAML
- Proper Indentation is required
- "---" exists at the start of every playbook
- Apply specific roles to targets

#### Ansible Playbook breakdown

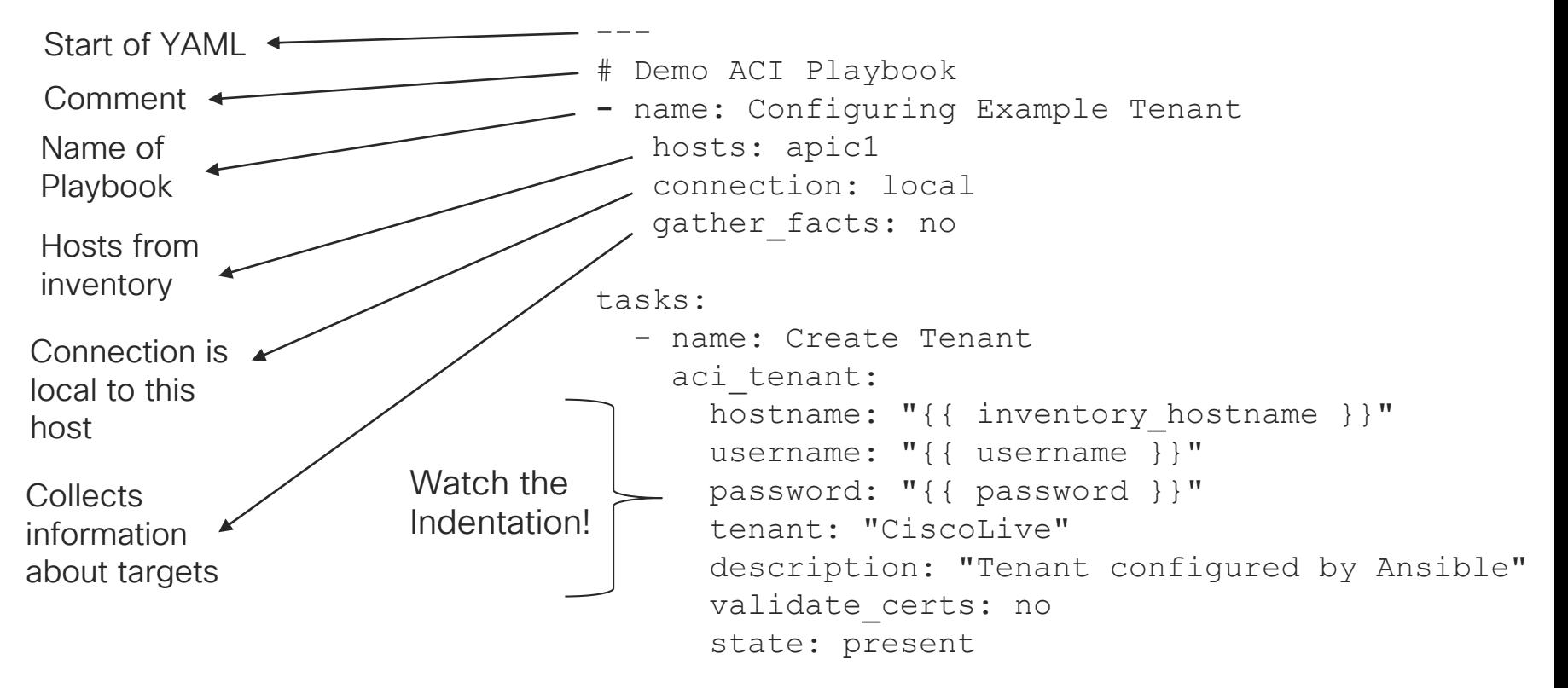

#### Ansible Playbook breakdown

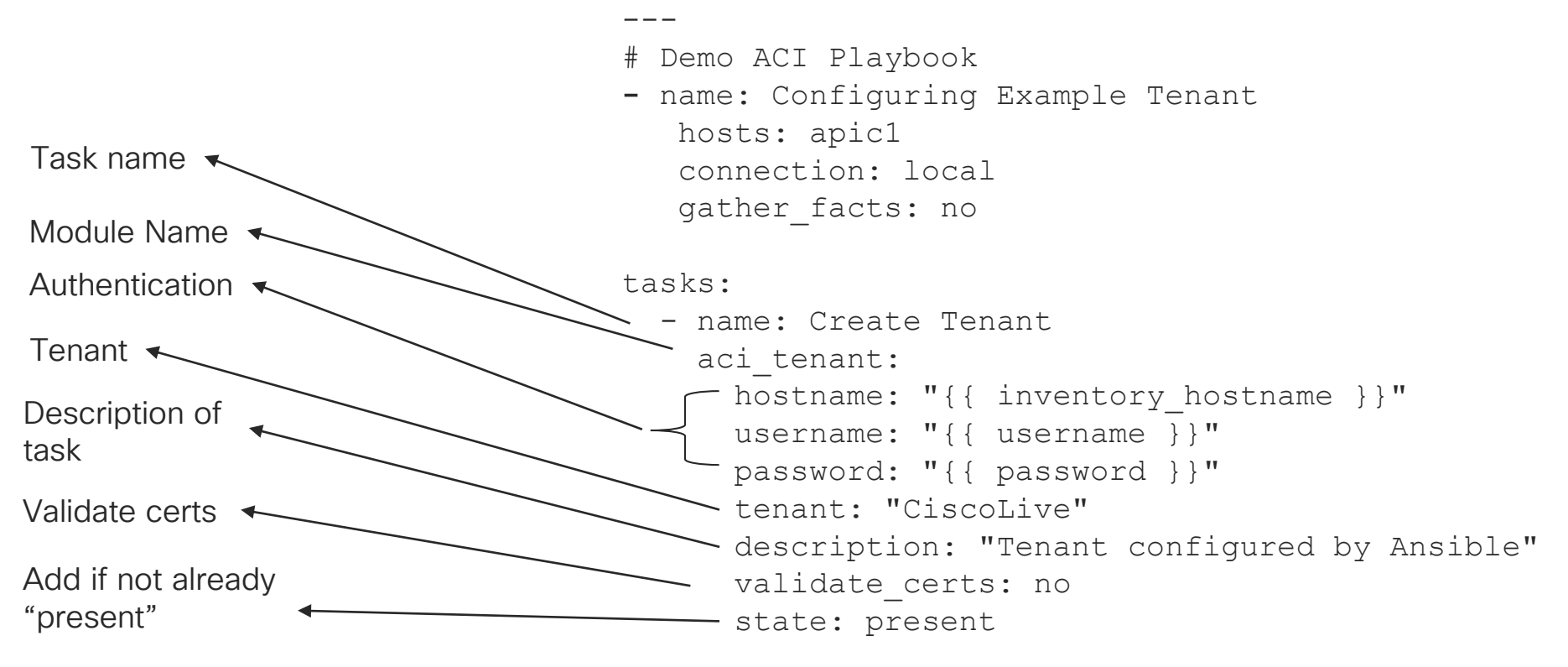

#### Ansible Playbook breakdown

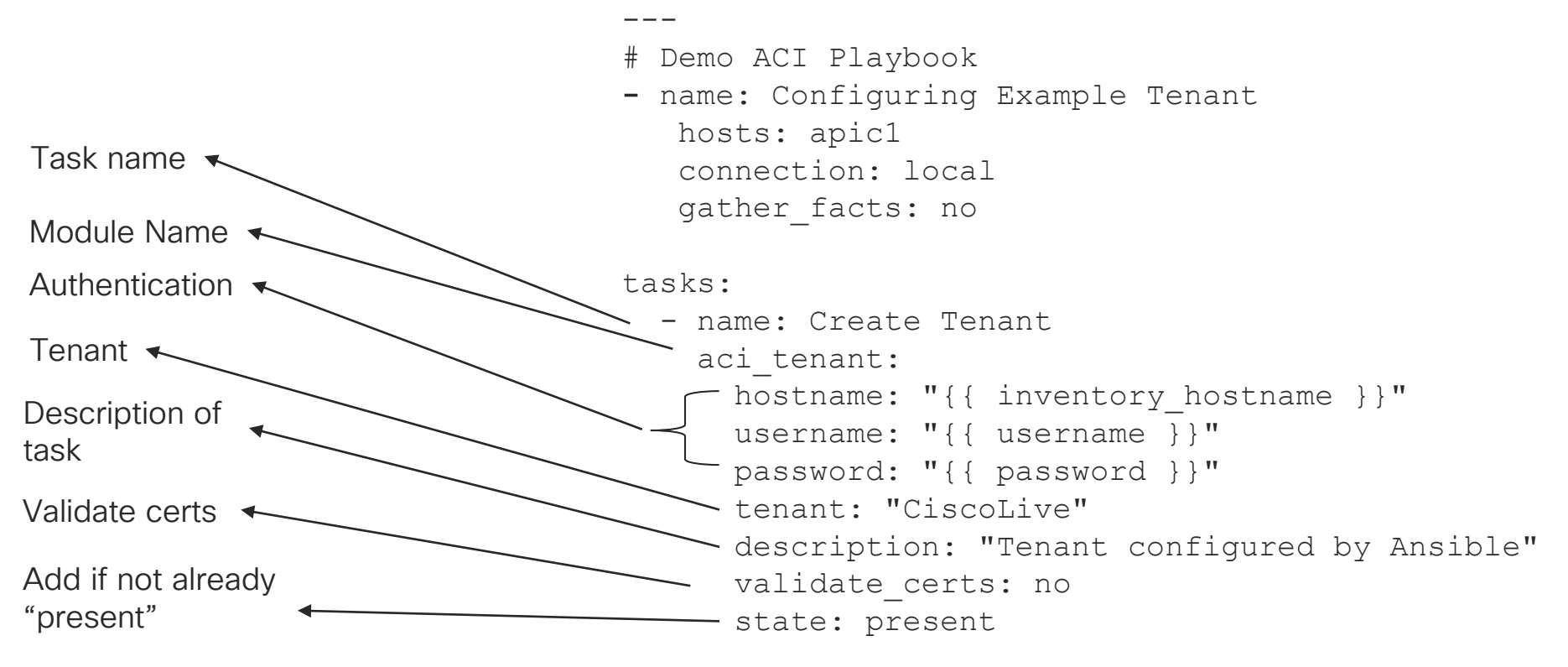

- Perform specific tasks (Create Tenant/VRF/BD)
- Already installed when you install Ansible
- Written in Python
	- Can develop your own modules
- 65+ ACI modules as of 2.9
	- 30+ Multisite Orchestrator Modules
- To see all Ansible Modules ansible-doc -l
	- ACI specific ones ansible-doc -1 | grep ^aci

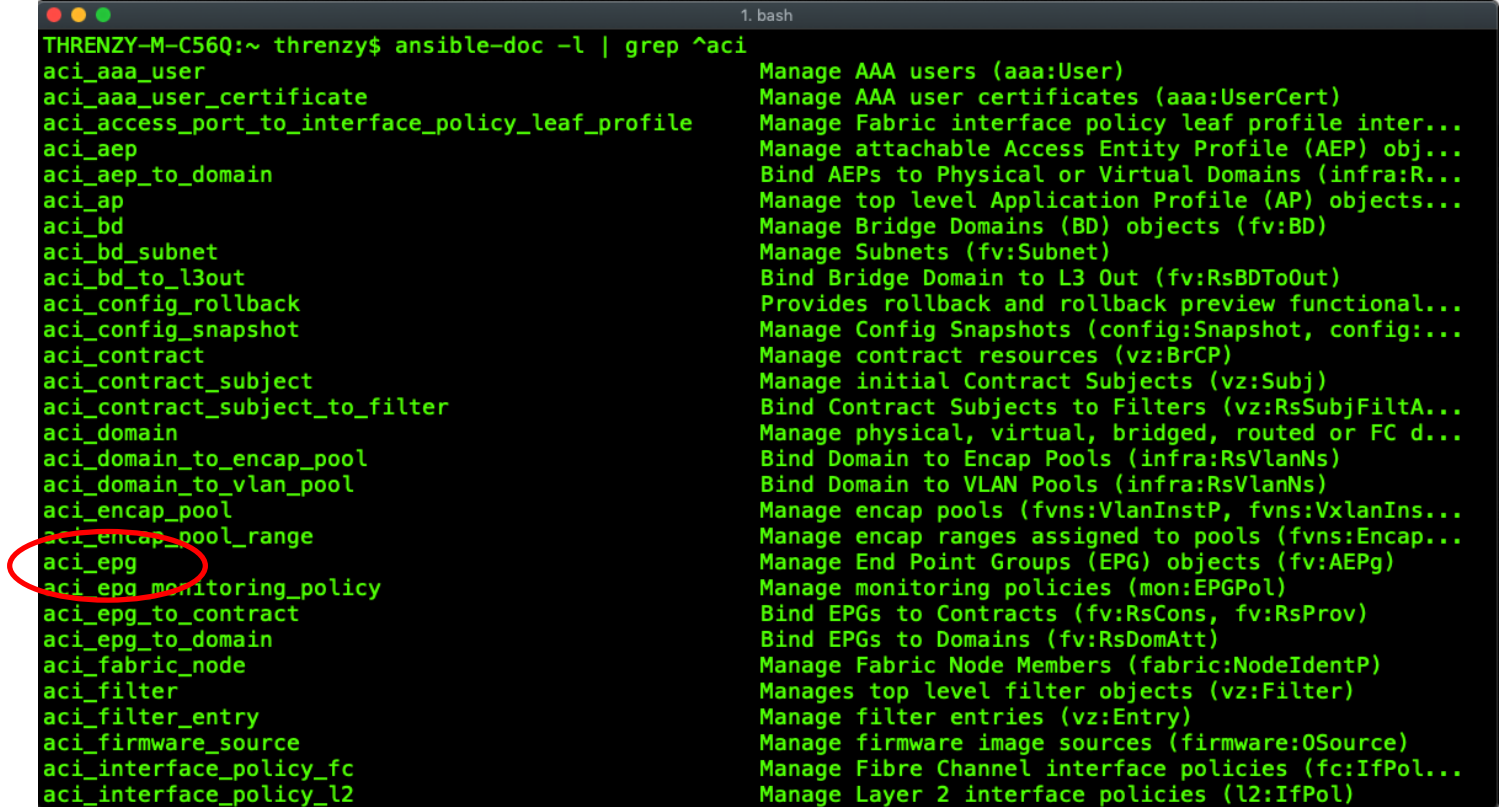

 $\csc$   $\omega$ 

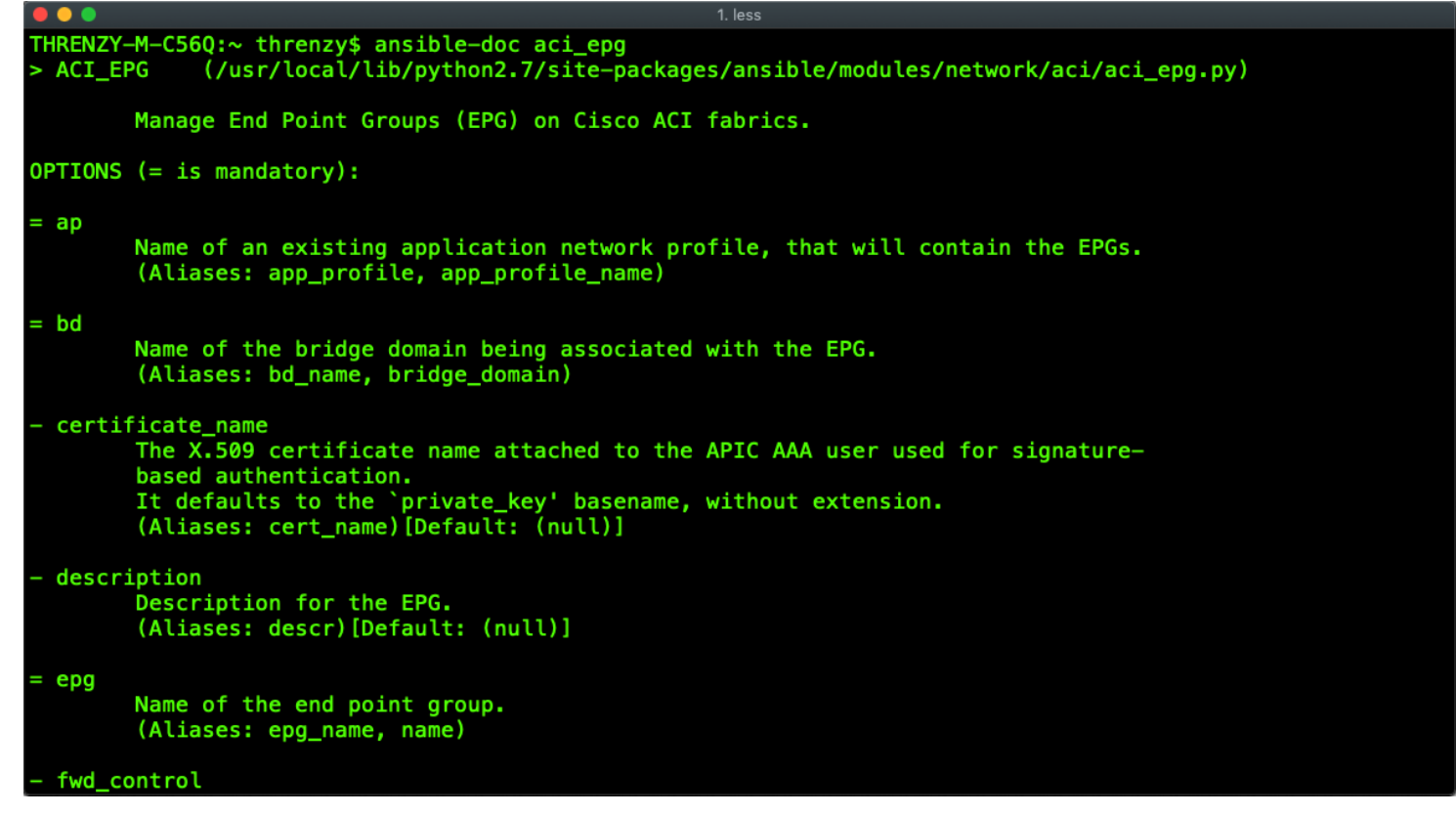

 $\frac{1}{2}$  cisco  $\frac{1}{2}$ 

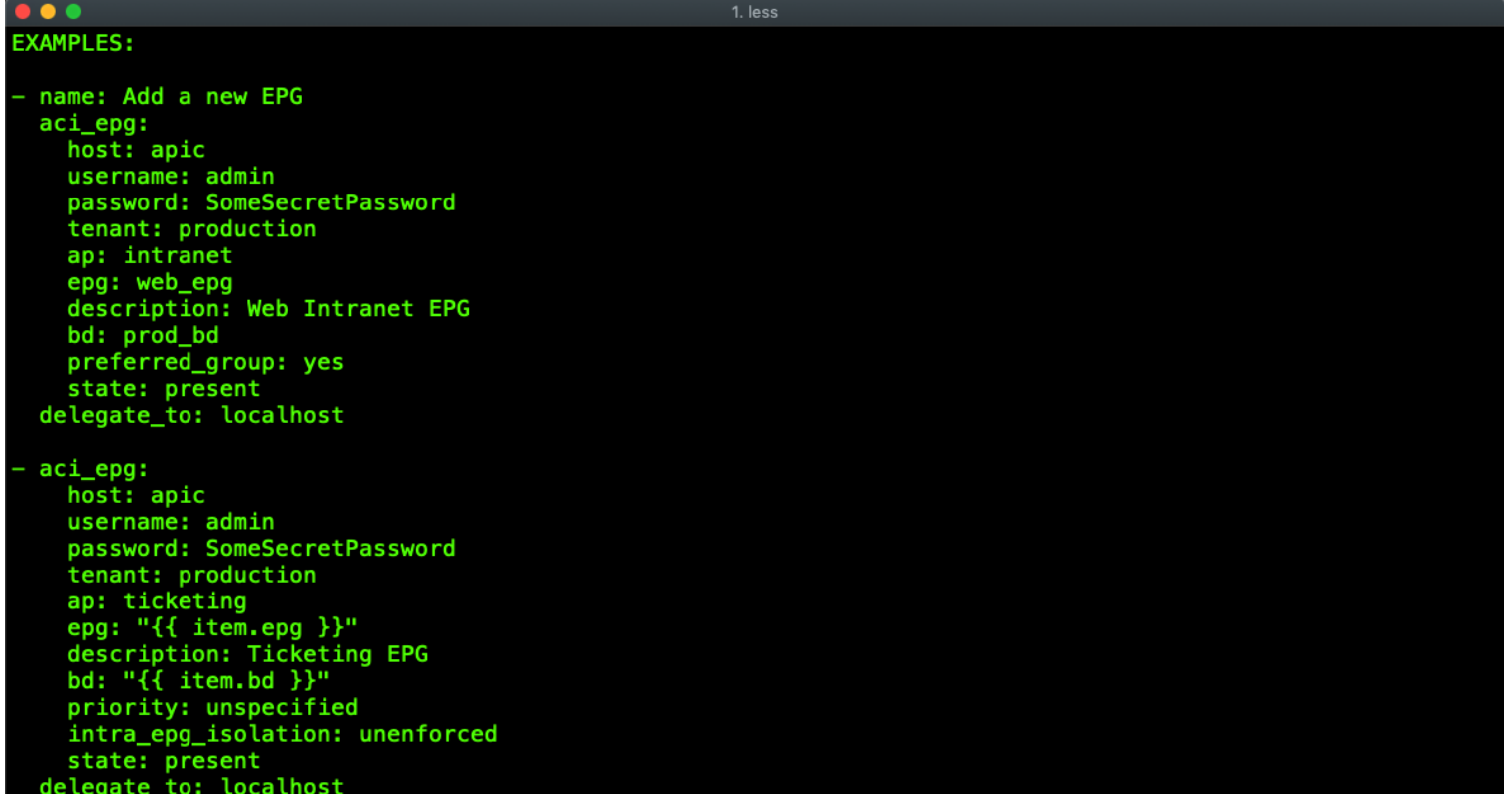

 $\frac{1}{2}$  cisco  $\frac{1}{2}$ 

### Automating ACI with Playbooks

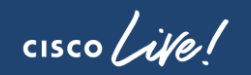

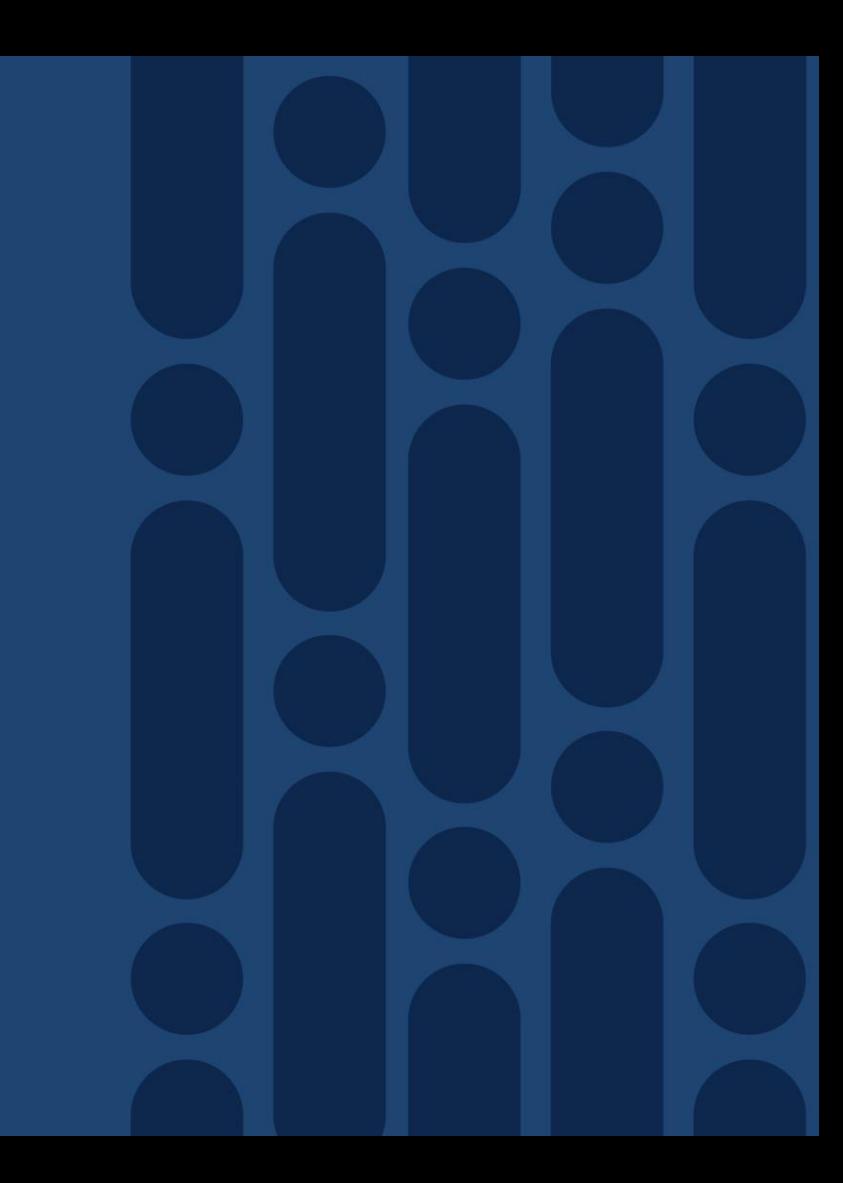

#### Running an ACI Playbook

- Ansible command
	- Good for running single commands
	- **ansible 10.15.20.101 --user=admin --ask-pass -a "uptime"**
- Command to run our playbooks
	- **ansible-playbook –i {inventory file} {Playbook file}**
	- **ansible-playbook –i hosts tenant.yml**
- Check mode(--check)
	- Run through playbook without making changes
	- **ansible-playbook –i hosts tenant.yml --check**

#### Running our Tenant Playbook

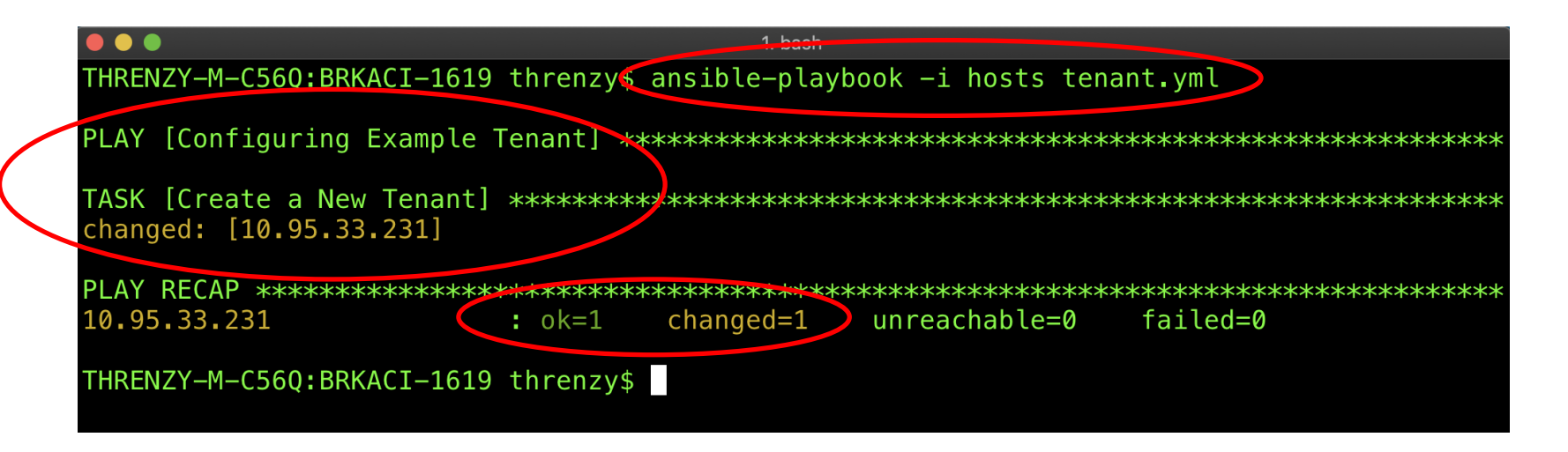

- Runs through each task.
- Let's you know how many tasks were OK, changed or failed.
- To see more output use "-v", "–vvv", or "-vvvv"

 $\frac{1}{4}$  cisco  $\frac{1}{4}$ 

#### Tenant Playbook with verbose output

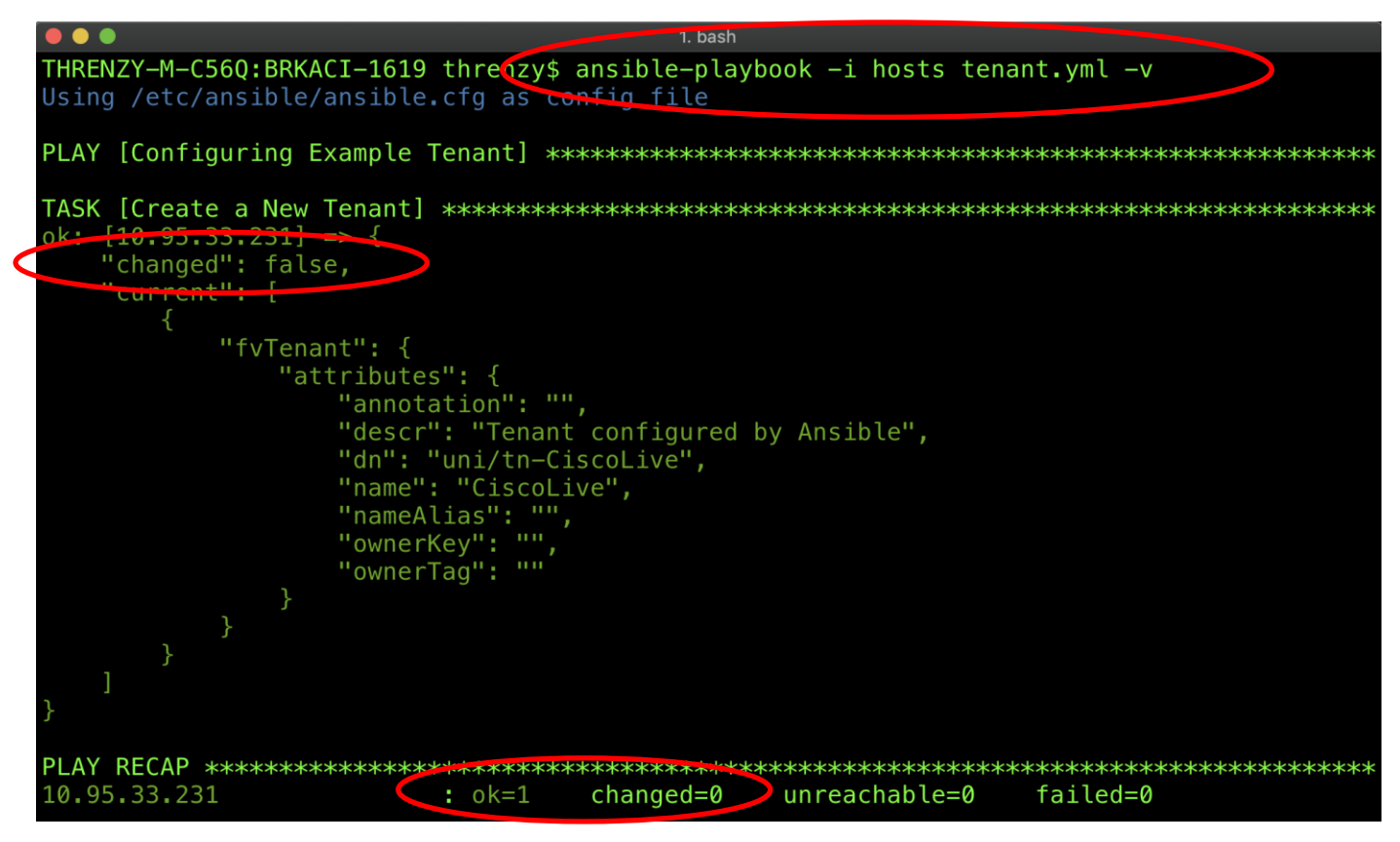

#### Verifying the APIC

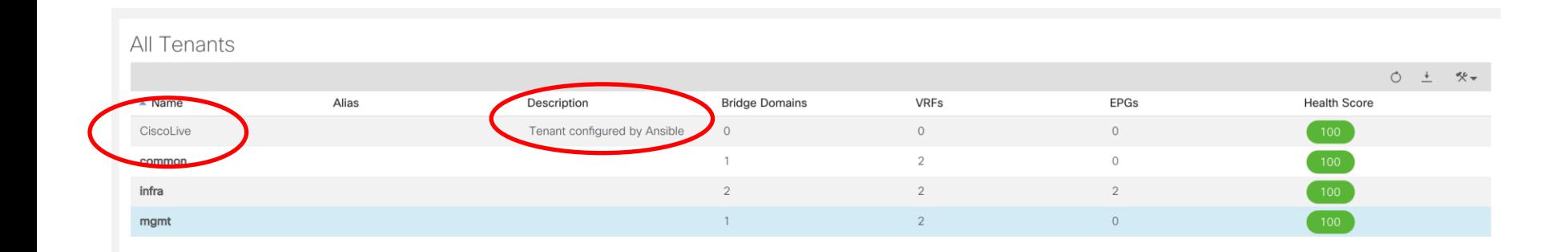

 $\frac{1}{2}$  cisco  $\frac{1}{2}$ 

#### More complex Playbook -A Three Tier Application

cisco Live!

#### More complex ACI Playbooks

- Looked Simple Playbook with single tasks
	- Create a new Tenant
- What about larger tasks?
- Deployments at scale?
- Are there ACI tasks that we need to repeat?

#### A Sample Three Tier Application in Ansible

- We want to do the following:
	- Create a new Tenant Ansible
	- New VRF ansible-VRF
	- New BD ansible-BD
	- Application Profile ansible-AP
	- 3 EPGs
		- Web, App, DB
- 2 Contracts (and associated subjects/filters)
	- web\_to\_app Communication between Web EPG and App EPG on http (tcp 80)
	- app to db Communication between App EPG and DB EPG on sql (tcp 1433)

#### Variables in Three Tier Application

- Use of variables in Ansible
	- Can be used to substitute values in playbooks
	- Leverages jinja2 templating "{{ Variable Value }}"
	- Defined in inventory, playbook, external
		- Variables have precedence

**vars:**

**mytenant: ciscolive**

**… tenant: "{{ mytenant }}"**

#### Loops (iteration) with loop

- Repeat a task multiple times
	- Suppose you need to create 3 or more EPGs
	- Tedious to write out 3 or more additional tasks
	- with items: Also a method

```
aci_epg:
  …
  epg: "{{ item.epg }}"
loop:
  - epg: "{{ epg1 }}"
  - epg: "{{ epg2 }}"
  - epg: "{{ epg3 }}"
```
#### Modules used in Three-Tier Application

- aci\_tenant
- aci\_vrf
- aci\_bd
- aci\_bd\_subnet
- aci\_ap
- aci\_epg
- aci\_contract
- aci\_filter
- aci\_filter\_entry
- aci\_epg\_to\_contract
- aci\_contract\_subject
- aci\_contract\_subject\_to\_filter

Demo – Deploy a Three Tier Application

 $\frac{1}{2}$  cisco  $\frac{1}{2}$ 

#### The Ansible ACI REST Module

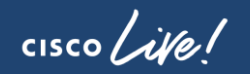

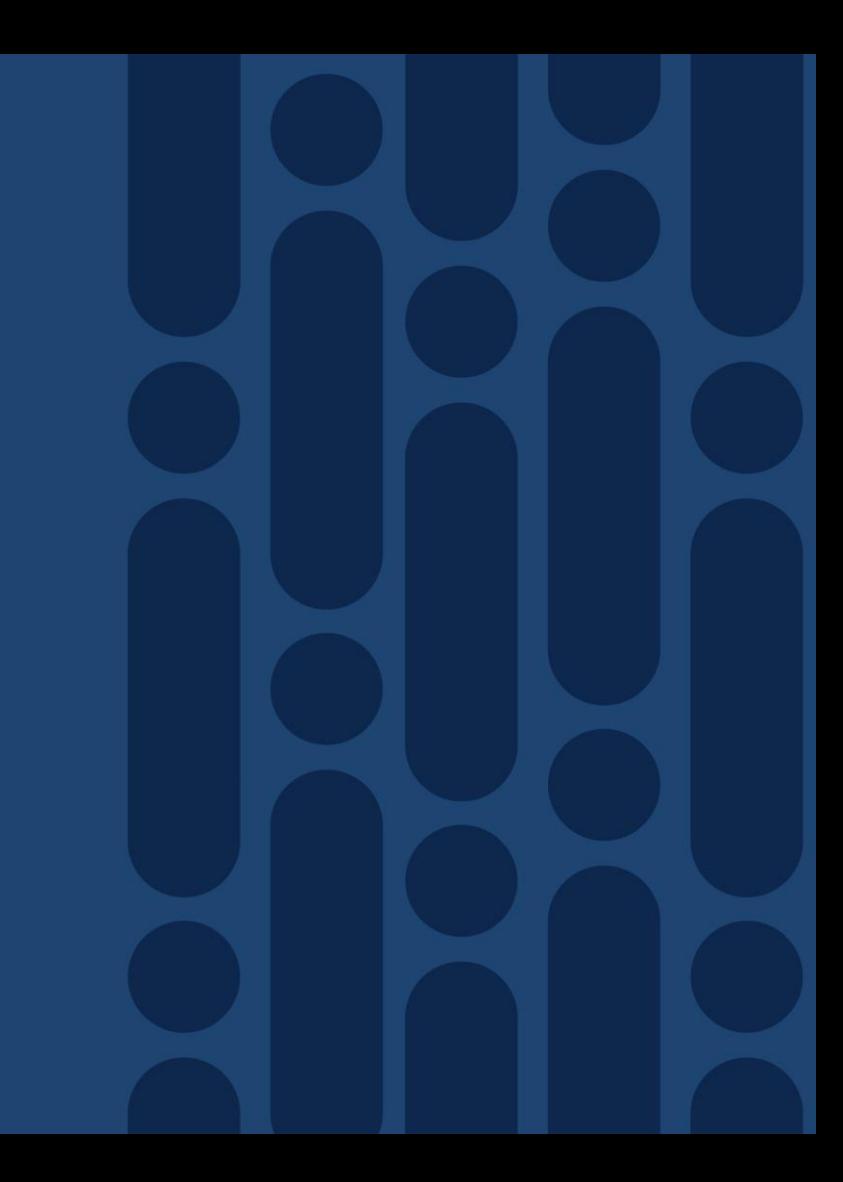

#### Ansible ACI Modules, XML and JSON

- Ansible is a great solution to automate ACI tasks
- ACI modules can do *most* common configurations
- Lots modules as of 2.9
	- Modules added to every version
	- Modules aren't 1-to-1 with all ACI features
- What if you are already using XML and JSON?

#### ACI REST Module (aci\_rest)

- Direct access and management to APIC REST API
- Can use JSON, XML, and even YAML
- Can POST, DELETE, GET
	- Similar to what you can do in POSTMAN
- Variables work with this as well
- Can grab GUI configurations through
	- API Inspector
	- Download JSON/XML configuration

#### Example aci\_rest module play

```
tasks:
 - name: Create Tenant with ACI Rest Module
    aci_rest:
        hostname: "{{ inventory hostname }}"
        username: "{{ username }}"
        password: "{{ password }}"
        path: /api/mo/uni/tn-[Ansible-JSON].json
        method: post
        content: |
          {
             "fvTenant": {
               "attributes": {
                 "name": "Ansible-JSON",
                 "descr": "Configured by JSON/Ansible"
                              }
                          }
          }
        validate certs: no
```
#### Configuration Examples with aci\_rest

- Set my COOP policy to strict
	- Enables authenticated MD5 only
- End Point Loop Protection
	- Specified how frequent MAC moves are handled
- Global Enforce Subnet Check
	- Limit IP learning at the VRF level
- Currently no Ansible modules

#### COOP Policy with ACI REST module

```
path: /api/node/mo/uni/fabric/pol-default.json
        method: post
        content: |
           {
            "coopPol": {
               "attributes":{
                 "type":"strict",
                 "dn":"uni/fabric/pol-default"
                 }
               }
             }
```
 $\frac{1}{2}$  cisco  $\frac{1}{2}$ 

#### Enforce Subnet Check with ACI REST module

```
path: /api/node/mo/uni/infra/settings.json
        method: post
        content: |
           {
            "infraSetPol": {
               "attributes": {
                 "enforceSubnetCheck":"true",
                 "dn":"uni/infra/settings"
                 }
              }
            }
```
 $\frac{1}{2}$ 

#### End Point Loop Protection with ACI REST module

```
path: /api/node/mo/uni/infra/epLoopProtectP-default.json
        method: post
        content: |
          {
            "epLoopProtectP": {
               "attributes": {
                 "action": "",
                 "adminSt": "enabled",
                 "loopDetectIntvl": "60",
                 "loopDetectMult": "4",
                 "dn":"uni/infra/epLoopProtectP-default"
               }
             }
          }
```
Demo – Configuration with aci\_rest

 $\frac{1}{2}$  cisco  $\frac{1}{2}$ 

# **Summary**

 $\frac{1}{2}$  cisco  $\frac{1}{2}$ 

#### Benefits of automating ACI with Ansible

- Automate repeatable tasks
- Saves time
- Ease of writing/reading inventory/playbooks
- No special programming skills needed
- Modules pre-built with most common tasks
- aci\_rest module for leveraging JSON/XML
	- Can build tasks/plays not covered by a module

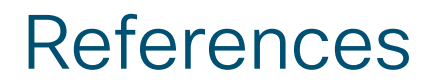

Ansible Documentation

<http://docs.ansible.com/>

Ansible ACI Documentation

[https://docs.ansible.com/ansible/devel/scenario\\_guides/guide\\_aci.html](https://docs.ansible.com/ansible/devel/scenario_guides/guide_aci.html)

Ansible ACI Modules

[http://docs.ansible.com/ansible/devel/modules/list\\_of\\_network\\_modules.html#aci](http://docs.ansible.com/ansible/devel/modules/list_of_network_modules.html#aci)

Ansible Variables (and precedence)

[https://docs.ansible.com/ansible/latest/user\\_guide/playbooks\\_variables.html](https://docs.ansible.com/ansible/latest/user_guide/playbooks_variables.html#ansible-variable-precedence)

#### Learn more about the new DevNet Certifications and how you can prepare now!

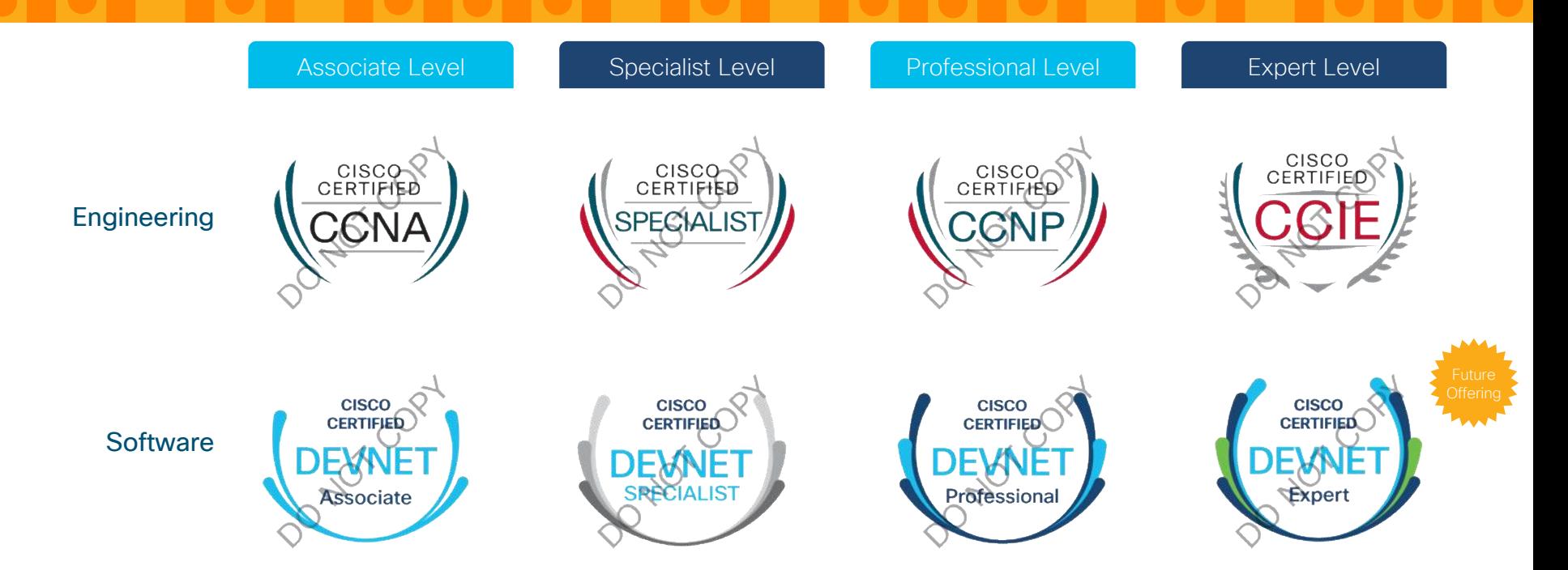

$$
\csc \text{size} \text{like}!
$$

#### Start Here | Upcoming Cisco DevNet Certifications

#### • Start at Meet DevNet

DEVNET-2864: Getting ready for Cisco DevNet Certifications Offered daily at 9am, 1pm & 4pm at Meet DevNet

• Attend a **brownbag session** 

DEVNET-4099: DevNet Certifications: Bringing software practices & software skills to networking Offered daily 12:15-12:45 in the DevNet Zone Theater

- Visit the Learning@Cisco booth
- Scan this code to sign up for the latest updates or go to <http://cs.co/20eur02>

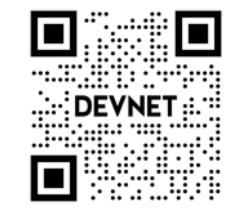

#### Find shared code repositories of use cases for network automation & more!

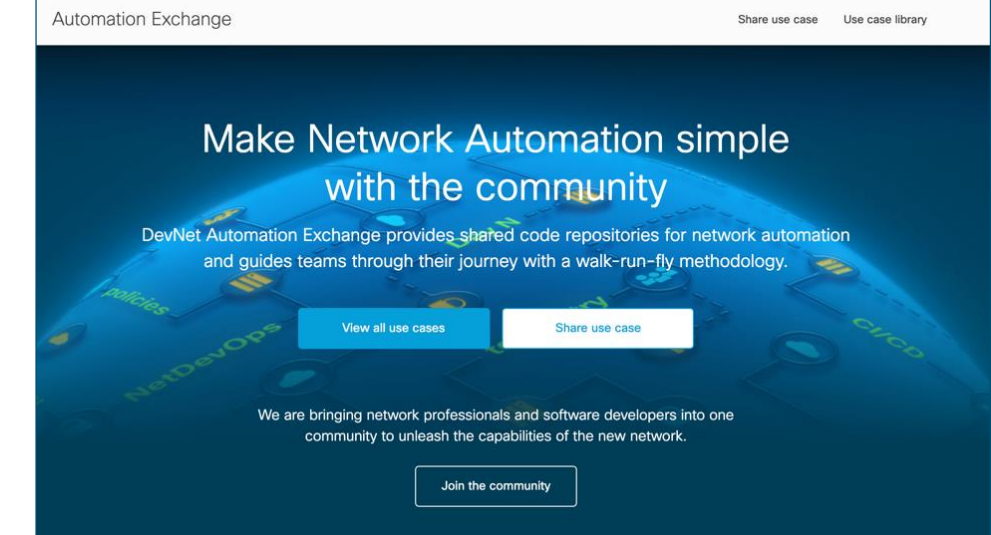

#### Start at **Meet DevNet**

DEVNET-3010 [a-j] Learn how to make Network Automation Simple with the Community Offered Monday 2pm & 5pm, Tuesday & Wednesday 10am, 2pm & 5pm, and Thursday 10am & 5pm at Meet DevNet

Don't miss our 5 Automate Infrastructure demos in the DevNet Zone!

#### Scan this code or go to the URL to **learn more**

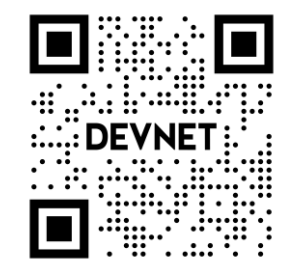

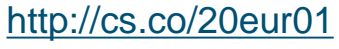

# Complete your online session

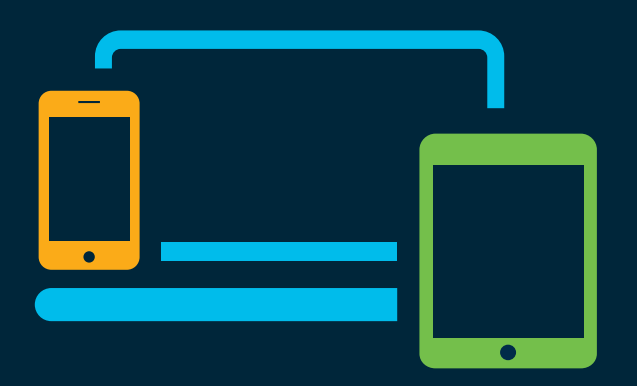

- survey Please complete your session survey Please complete your session survey after each session. Your feedback is very important.
	- Complete a minimum of 4 session surveys and the Overall Conference survey (starting on Thursday) to receive your Cisco Live t-shirt.
	- All surveys can be taken in the Cisco Events Mobile App or by logging in to the Content Catalog on [ciscolive.com/emea](https://www.ciscolive.com/emea.html).

Cisco Live sessions will be available for viewing on demand after the event at [ciscolive.com](http://ciscolive.com/).

#### Continue your education

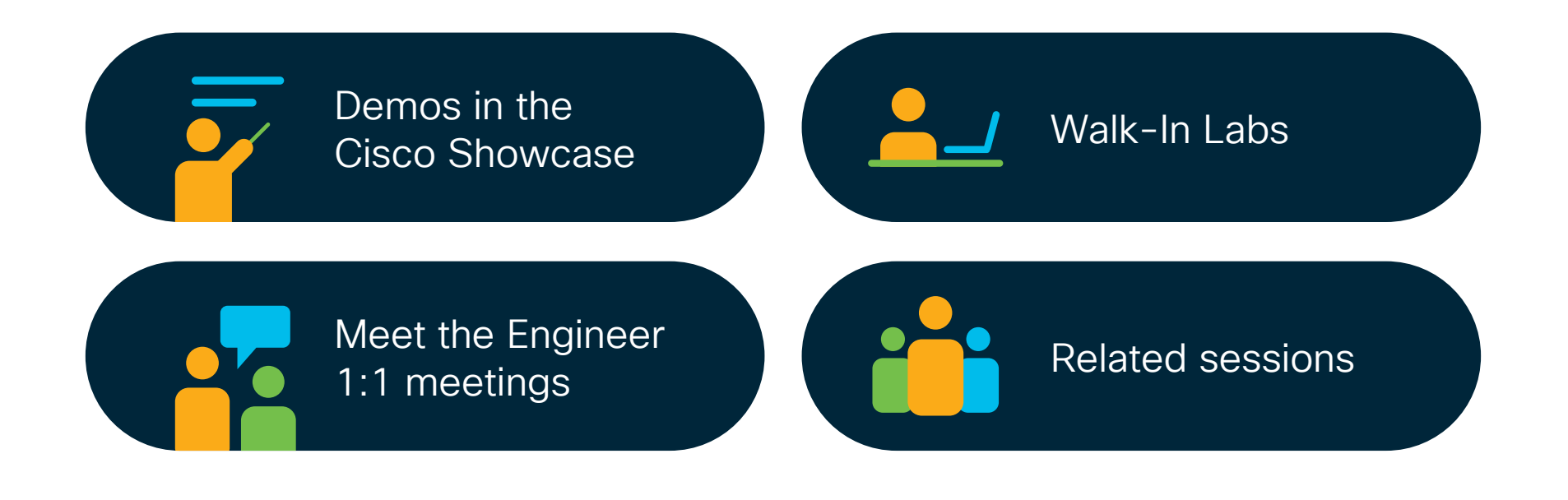

 $\frac{1}{2}$  cisco  $\frac{1}{2}$ 

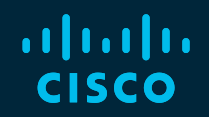

# Thank you

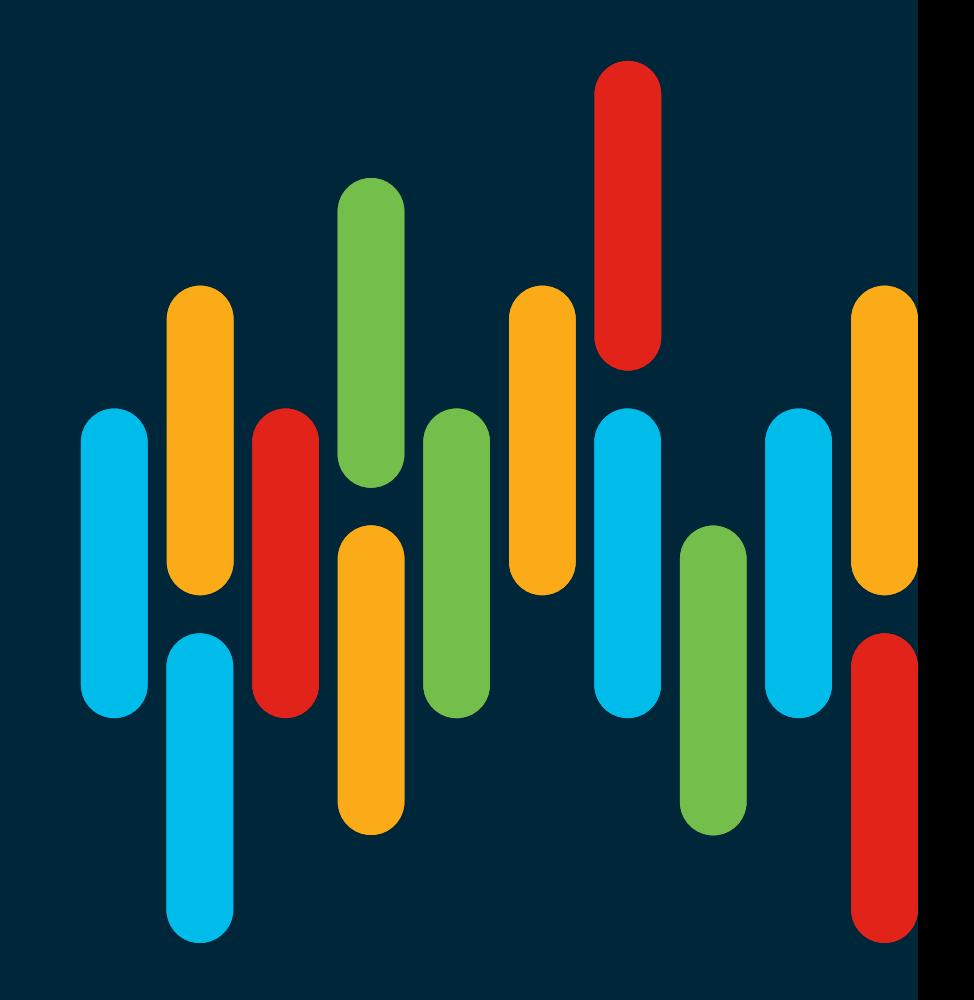

 $\frac{1}{2}$  cisco  $\frac{1}{2}$ 

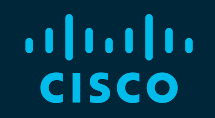

# 

## You make **possible**